# HPE IT Business Analytics Documentation Library

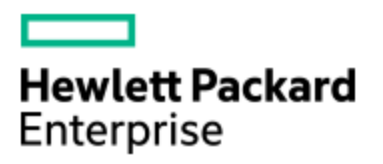

Software version: 9.40, 9.41, 9.50, 10.00

Documentation version: Monday, April 04, 2016

This document provides the most up-to-date version of the product's documents available on the [HP](https://softwaresupport.hpe.com/group/softwaresupport/) [Software](https://softwaresupport.hpe.com/group/softwaresupport/) Product Manuals portal. This site requires that you register for an HPE Passport and sign in. If you do not have one, click the **New users - please register** link on the HPE Passport login page to register.

This document includes:

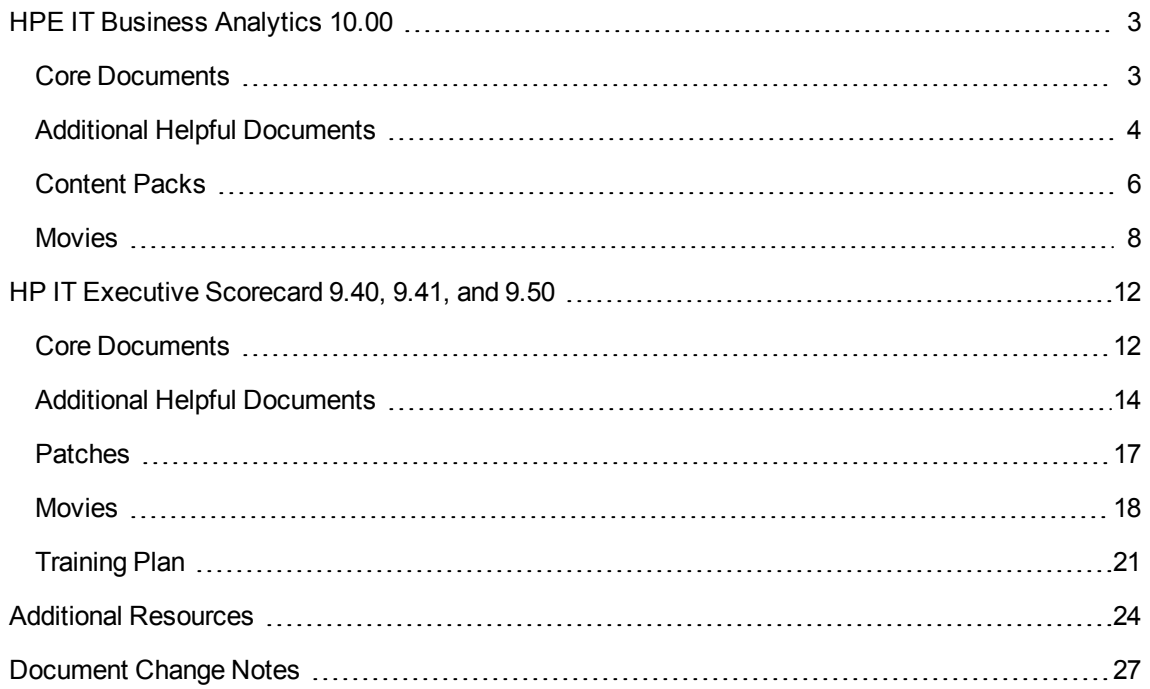

**Note:** Click "**go**" links to access the specified document version on the portal. A subtle italic "*go*" link indicates the document has not changed in the specified release. "\*" indicates a new document is being introduced. To receive notifications of documentation updates, see Register for [Documentation](http://support.openview.hpe.com/enotification/main) Change [Notifications](http://support.openview.hpe.com/enotification/main).

The document is also a catalog of the product's documents that are downloaded with the **<product\_ version>\_All\_Manuals.zip** bundled doc set, providing an overview of each document.

**Note:** In version 10.00, the product name was changed from **HPE IT Executive Scorecard** (XS) to **HPE IT Business Analytics** (ITBA).

# <span id="page-2-0"></span>HPE IT Business Analytics 10.00

## <span id="page-2-1"></span>Core Documents

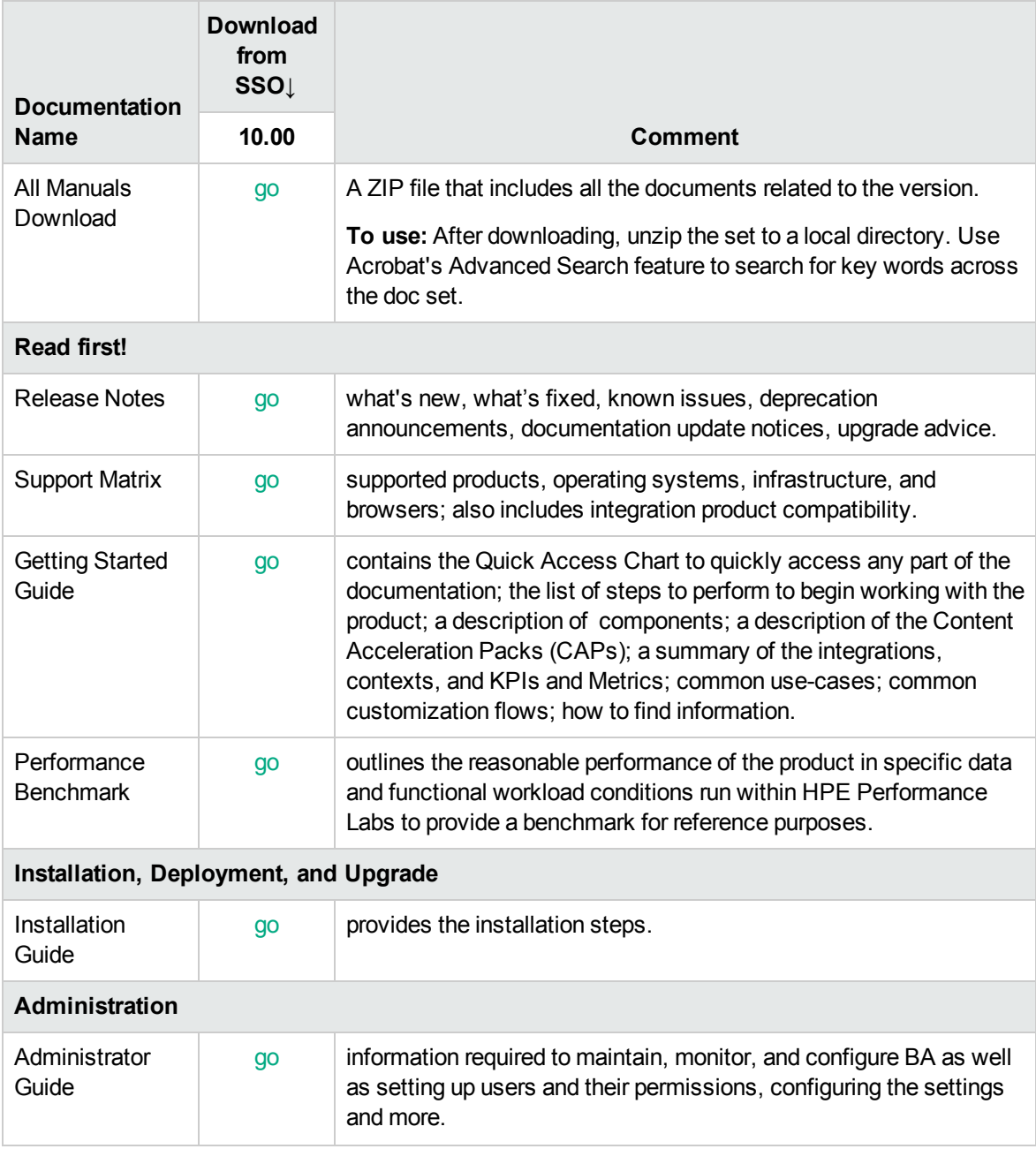

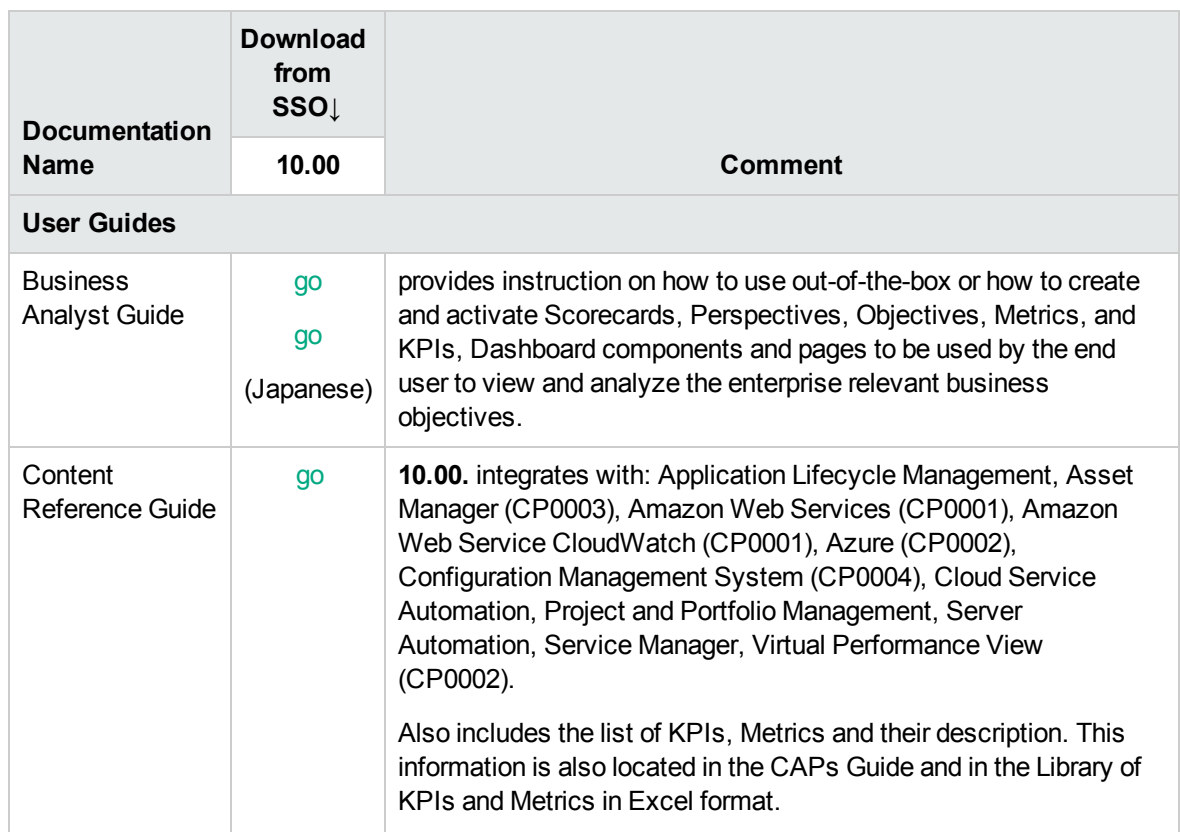

# <span id="page-3-0"></span>Additional Helpful Documents

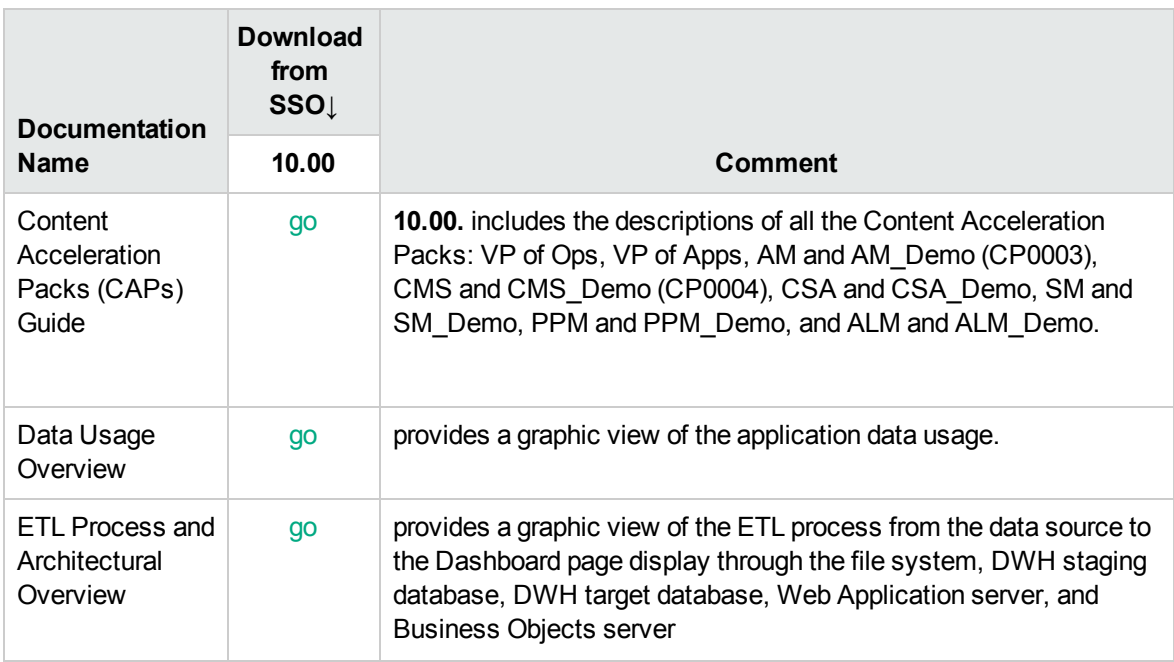

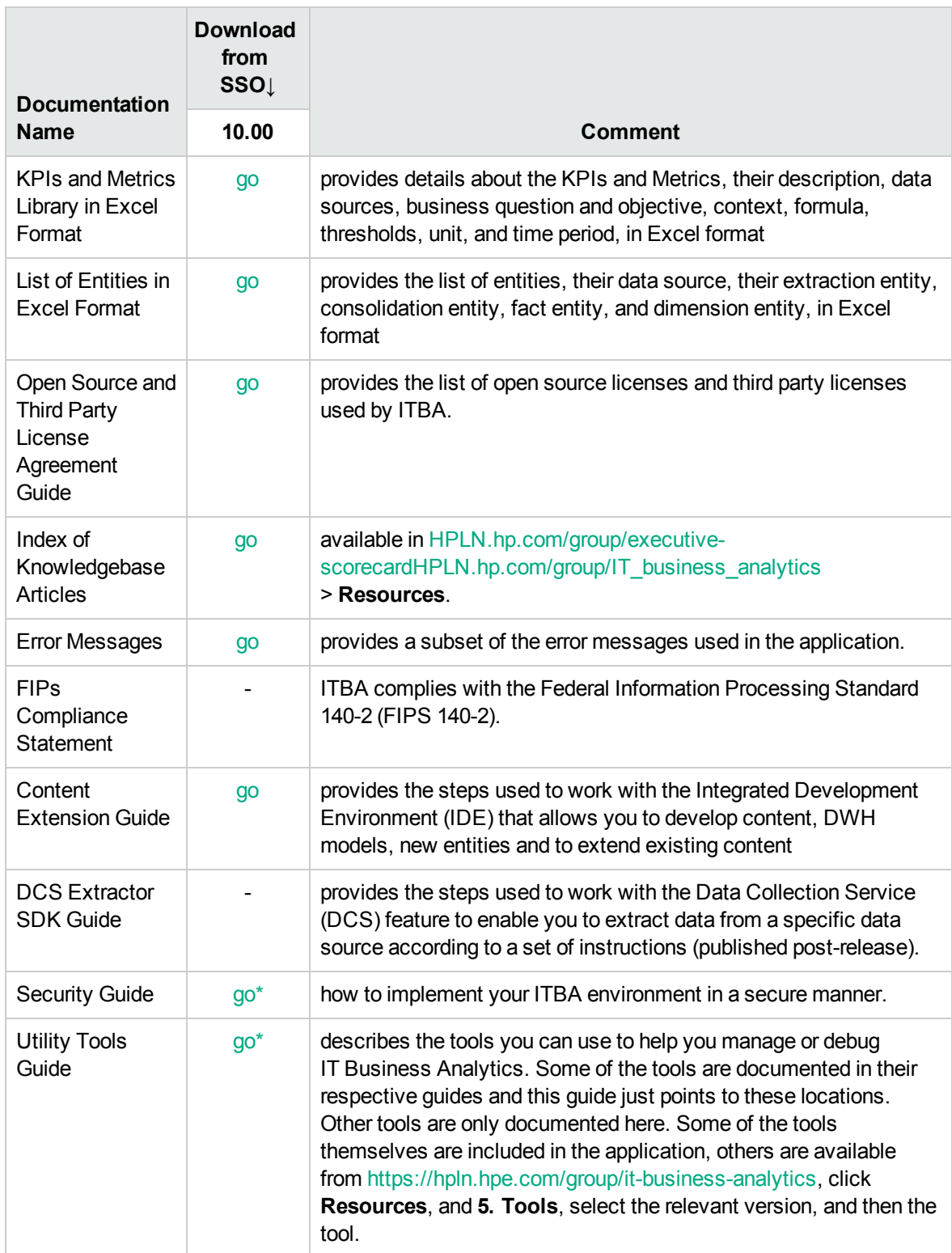

# <span id="page-5-0"></span>Content Packs

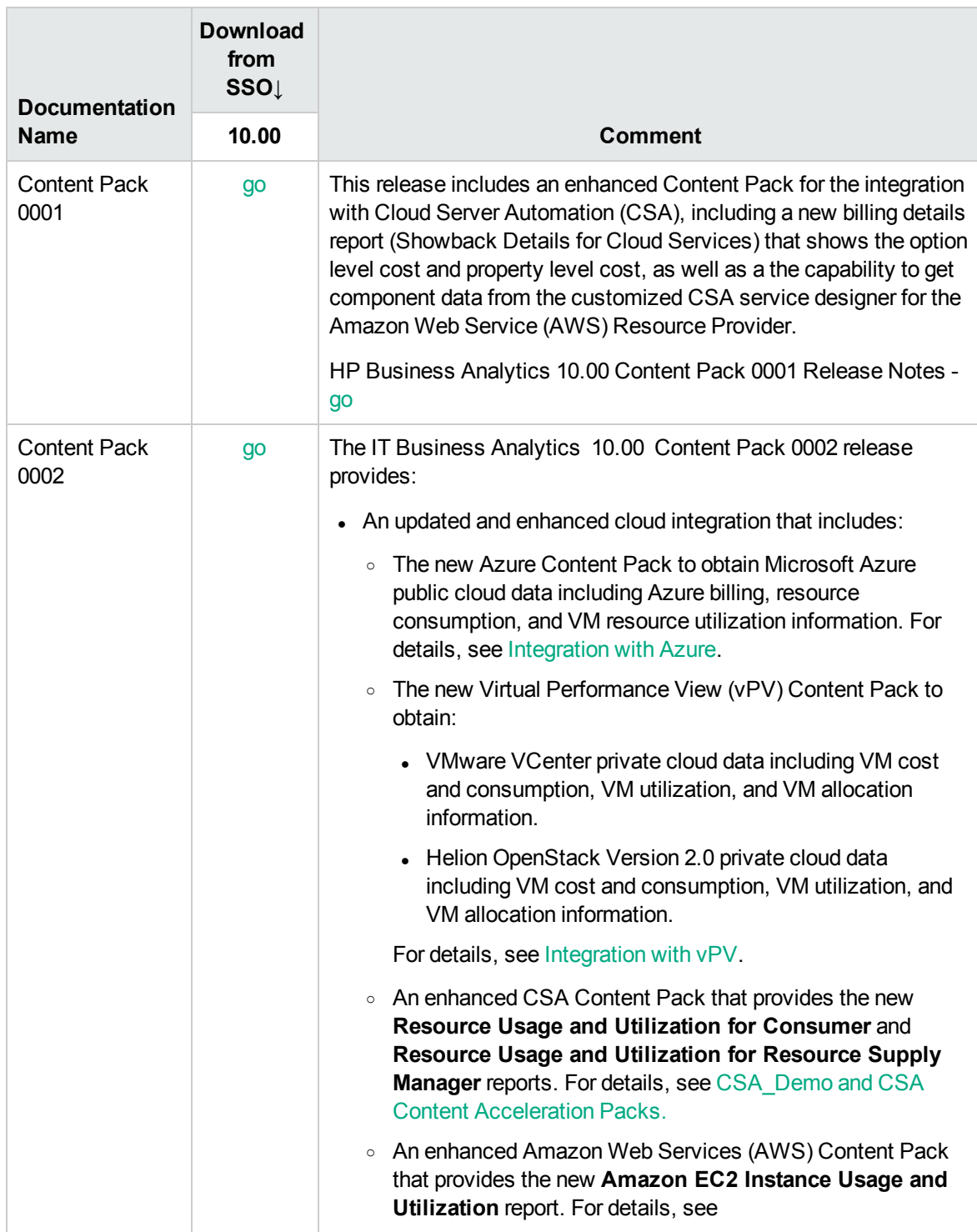

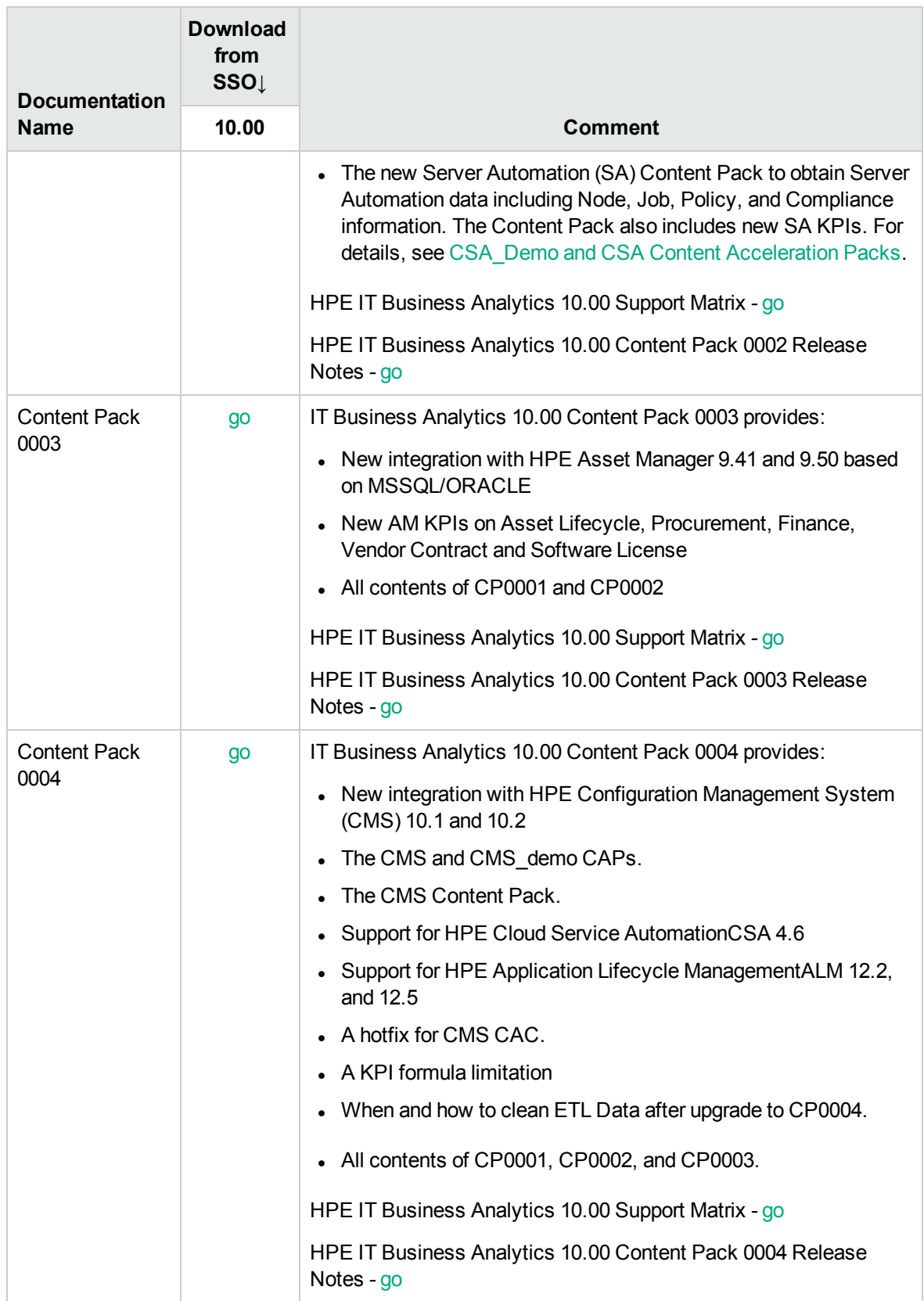

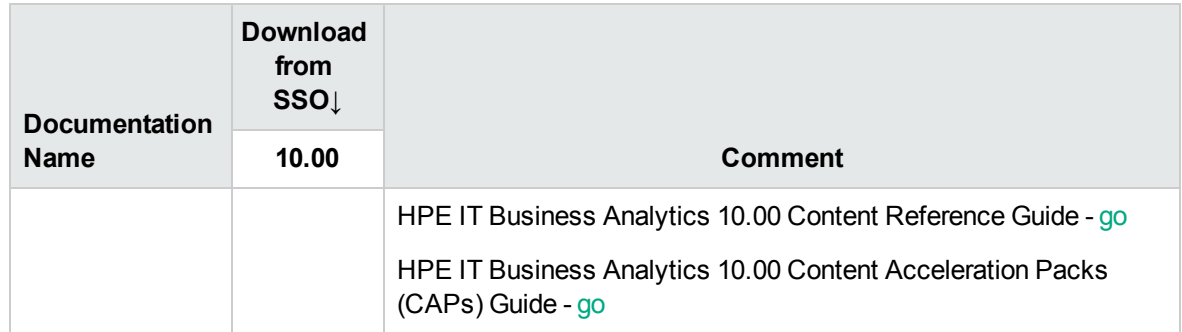

### <span id="page-7-0"></span>**Movies**

To access movies in the application, click **Help** in the top right corner of the application main page and select the **Movies** option. Movies are also available from [http://www.youtube.com/user/eScorecard.](http://www.youtube.com/user/eScorecard) 9.40 movies are available in [http://www.youtube.com](http://www.youtube.com/), search for the relevant version.

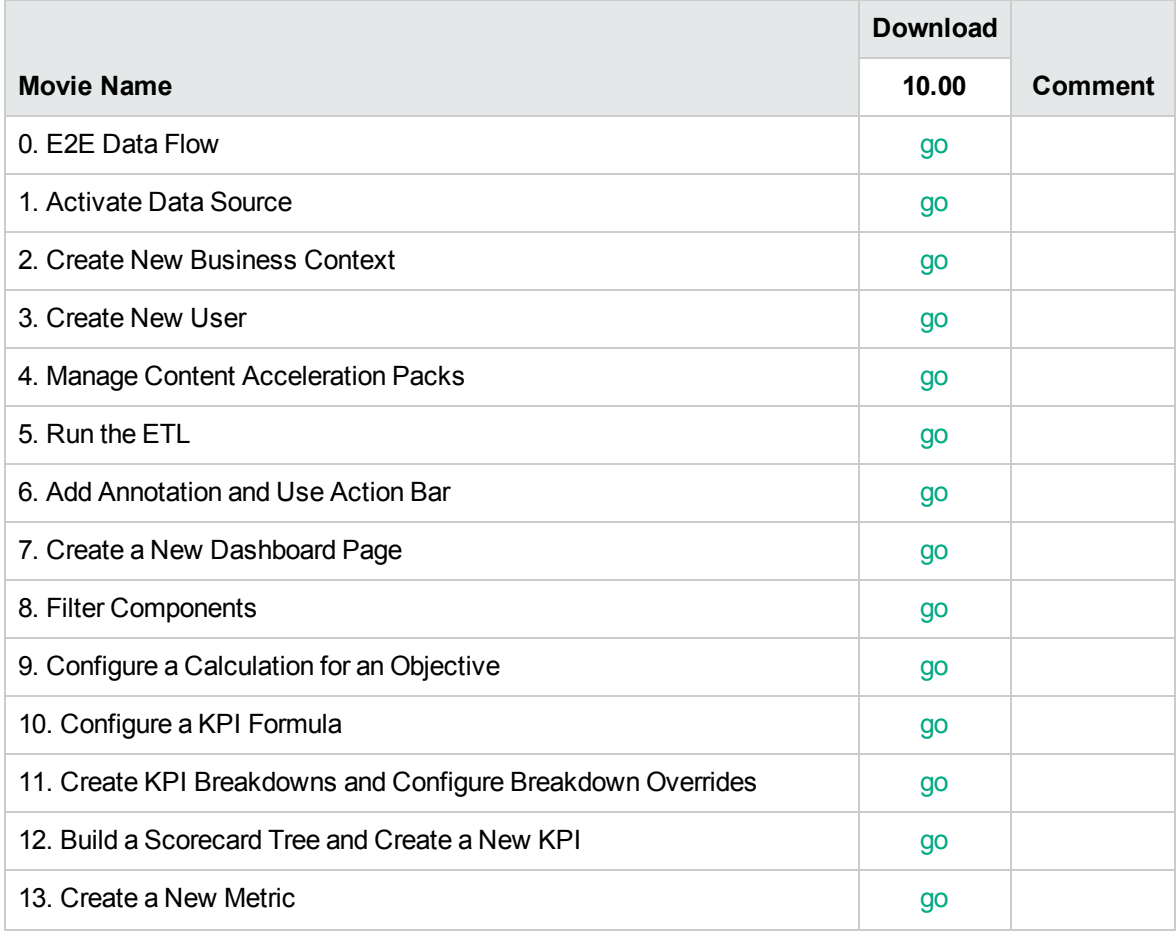

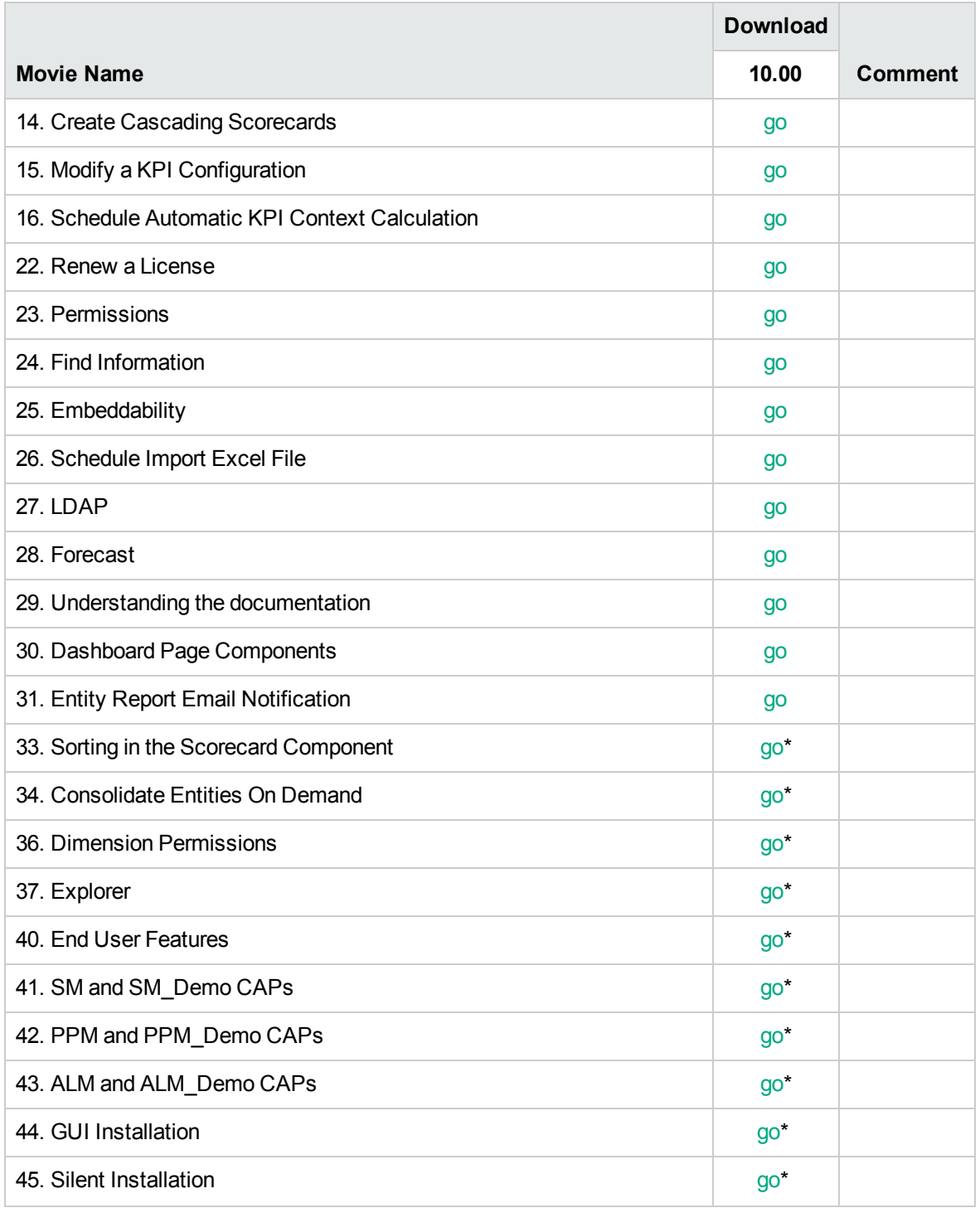

#### **Training Plan**

This section provides training plans.

To download the relevant documents or movies or to access the information, click the corresponding **go** link, or if there is no link or if you want to view the formal training possibilities, click

[https://hpeln.hp.com/group/it-business-analytics,](https://hpeln.hp.com/group/it-business-analytics) click **Resources**, expand **Training**, and click **Index of Trainings on Software Education Services**. Note that you have to register.

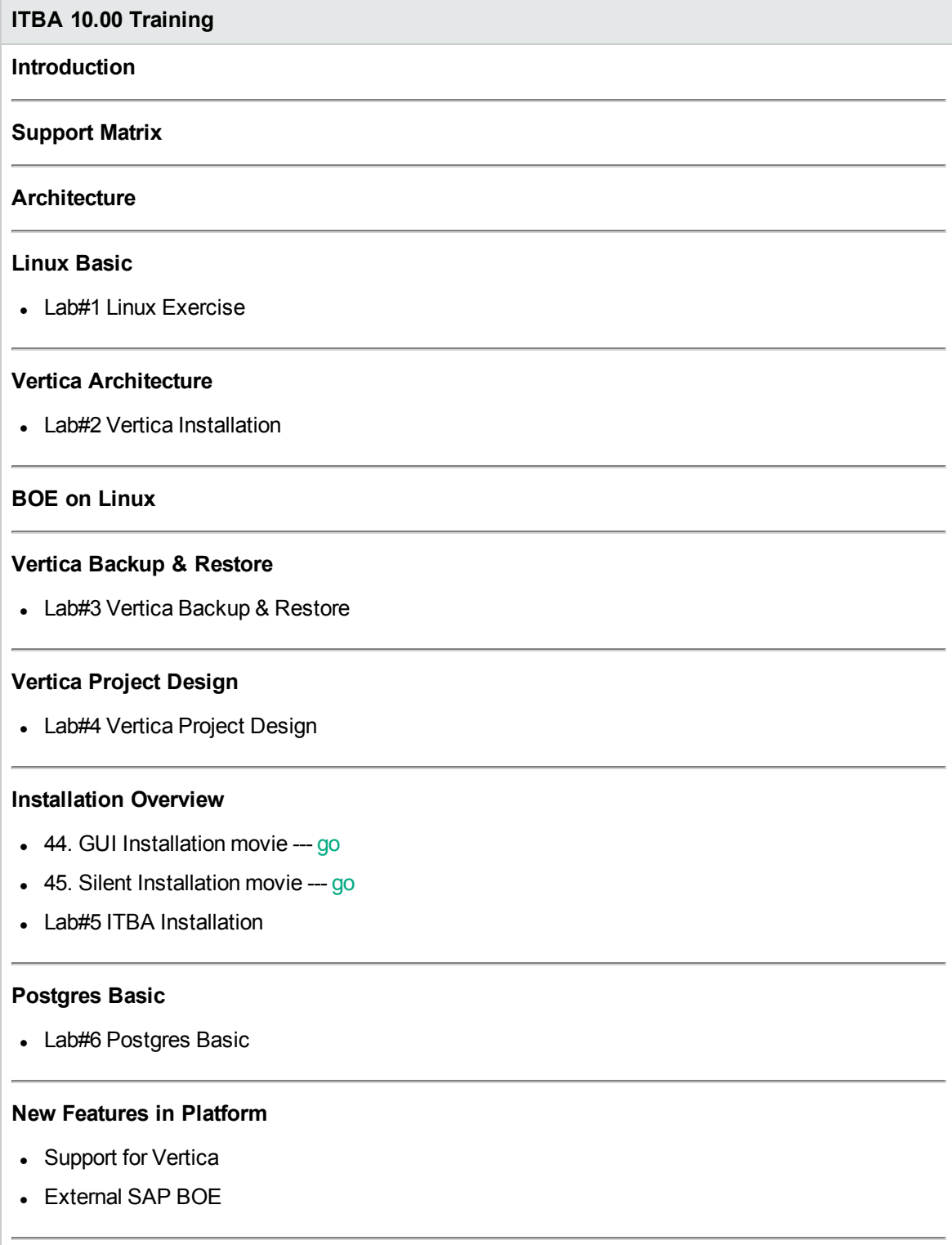

#### **ITBA 10.00 Training**

#### **New Features in Application**

- Lab#8 Dimension Permission
- 36. Dimension Permission movie --- [go](http://youtu.be/q_lnKYGoxiE)

#### **New Features in Content (CPM)**

• 0. E2E Data Flow movie --- [go](http://youtu.be/bAYW6szl5qM)

#### **New Features in Content (CFM/DCS/ETL)**

 $\bullet$  5. Run the ETL movie  $-$ - [go](http://youtu.be/2ol3t6RV3t4)

#### **New Features in Content (Consolidation)**

- 34. Consolidate Entities On-Demand movie --- [go](http://youtu.be/_JsYbJB4S-g)
- Lab#9 ITBA Integration
- Lab#10 Consolidation

Performance Benchmark

#### **New IDE**

• Lab#11 New IDE

# <span id="page-11-0"></span>HP IT Executive Scorecard 9.40, 9.41, and 9.50

## <span id="page-11-1"></span>Core Documents

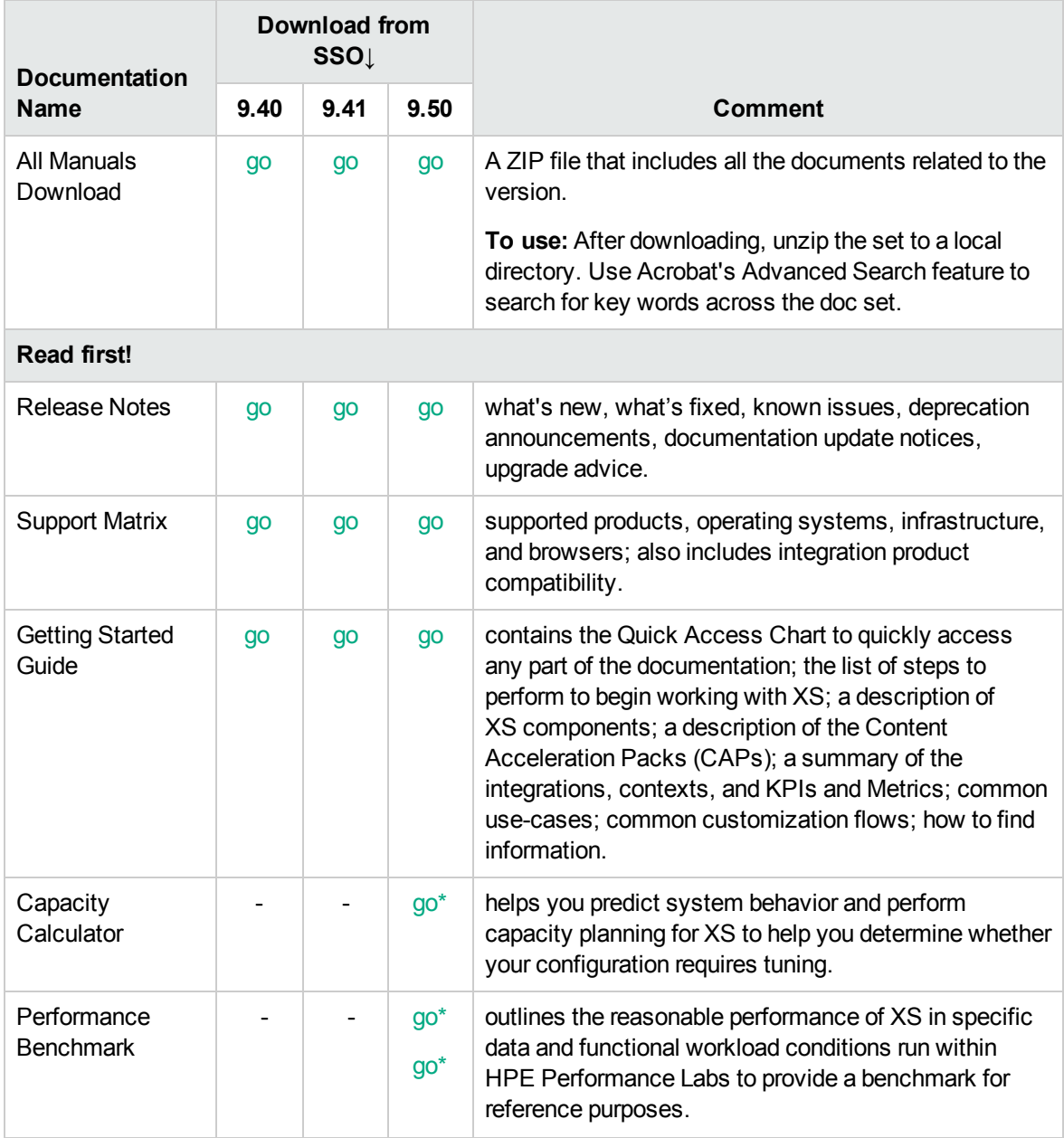

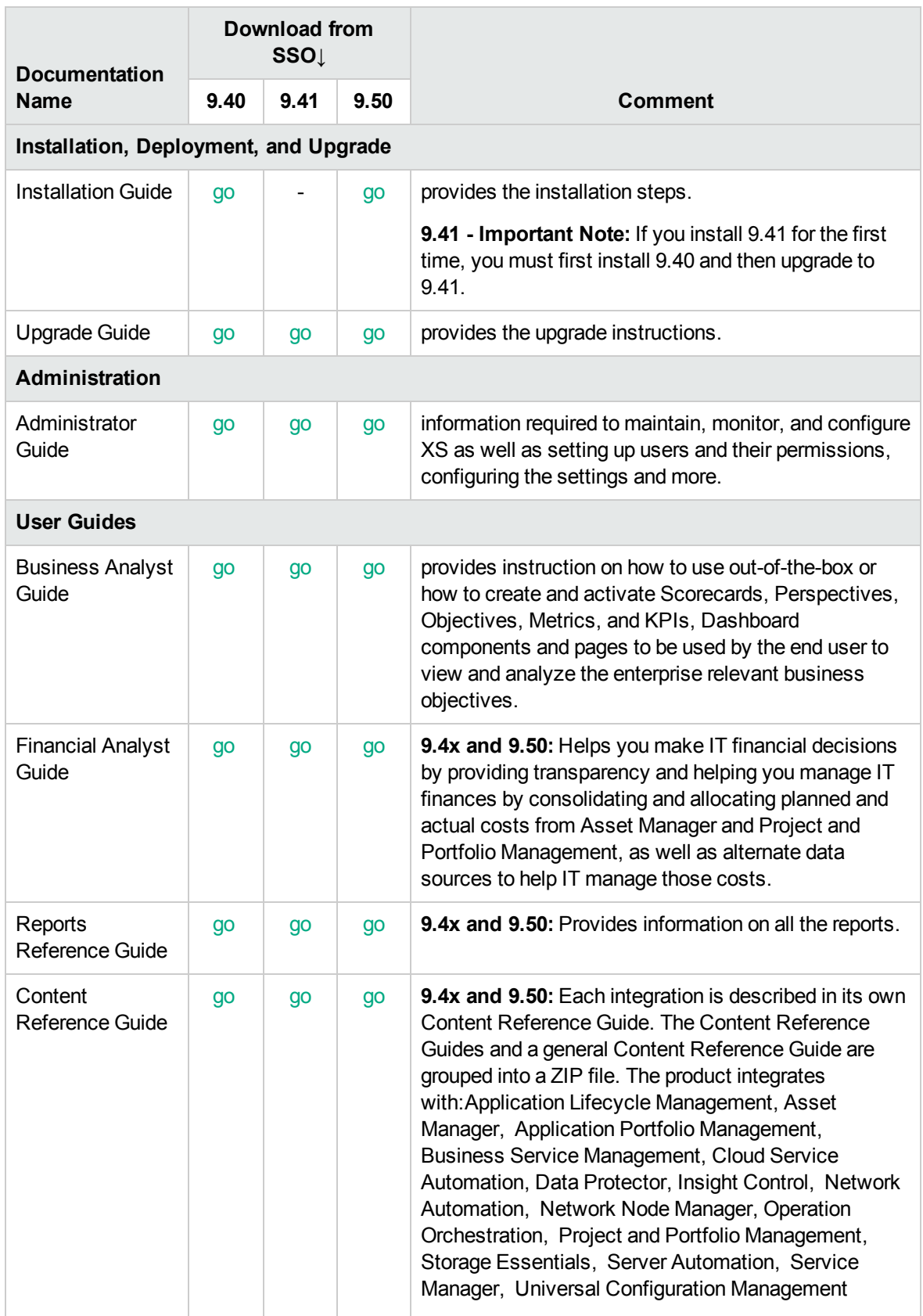

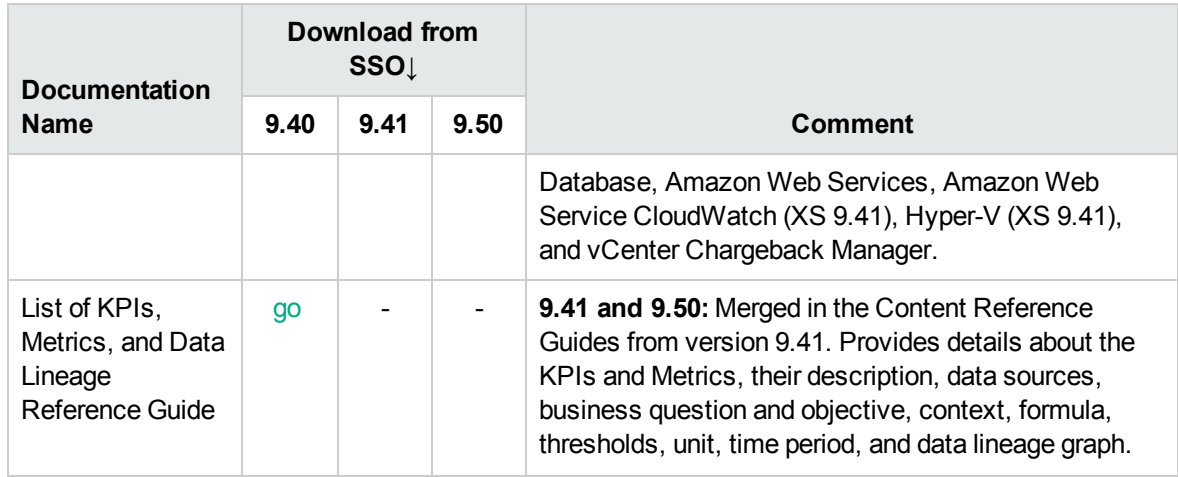

# <span id="page-13-0"></span>Additional Helpful Documents

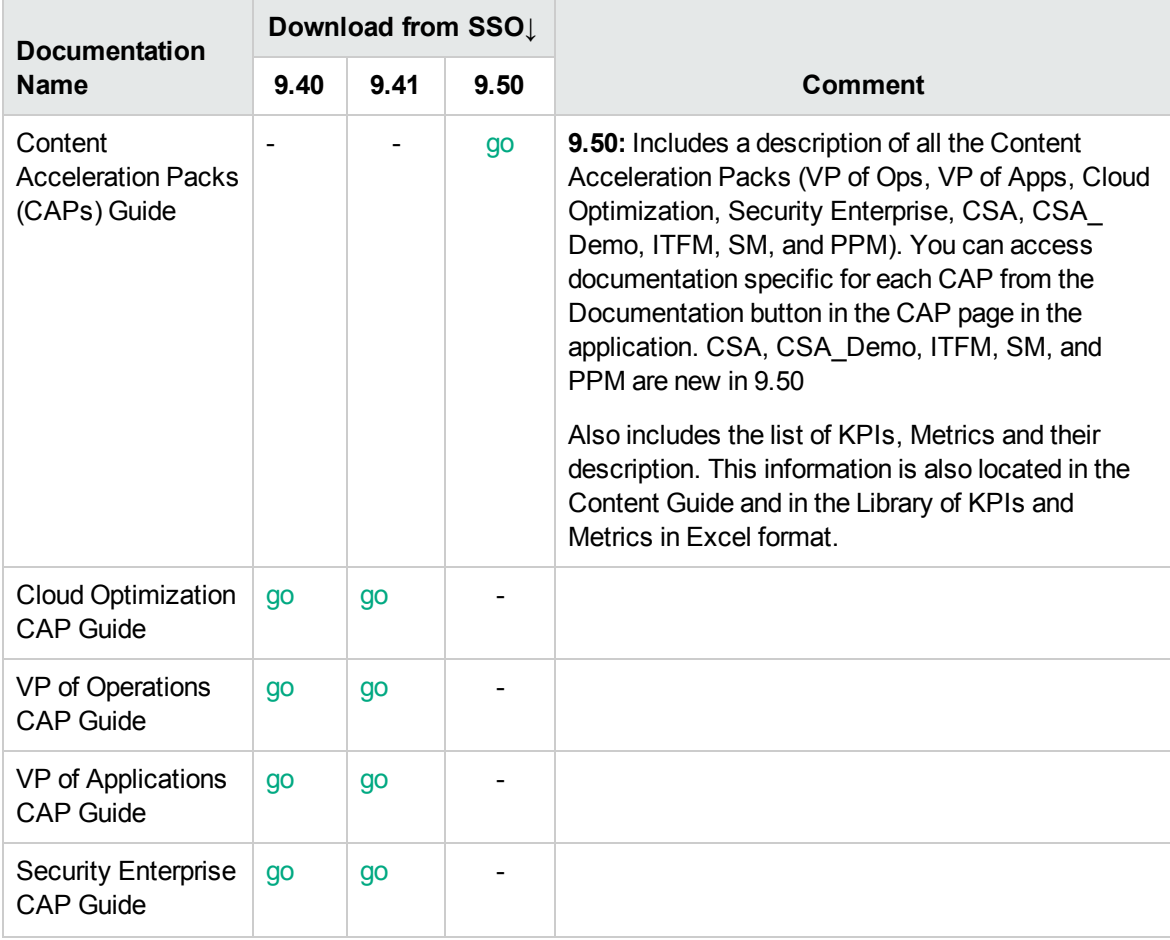

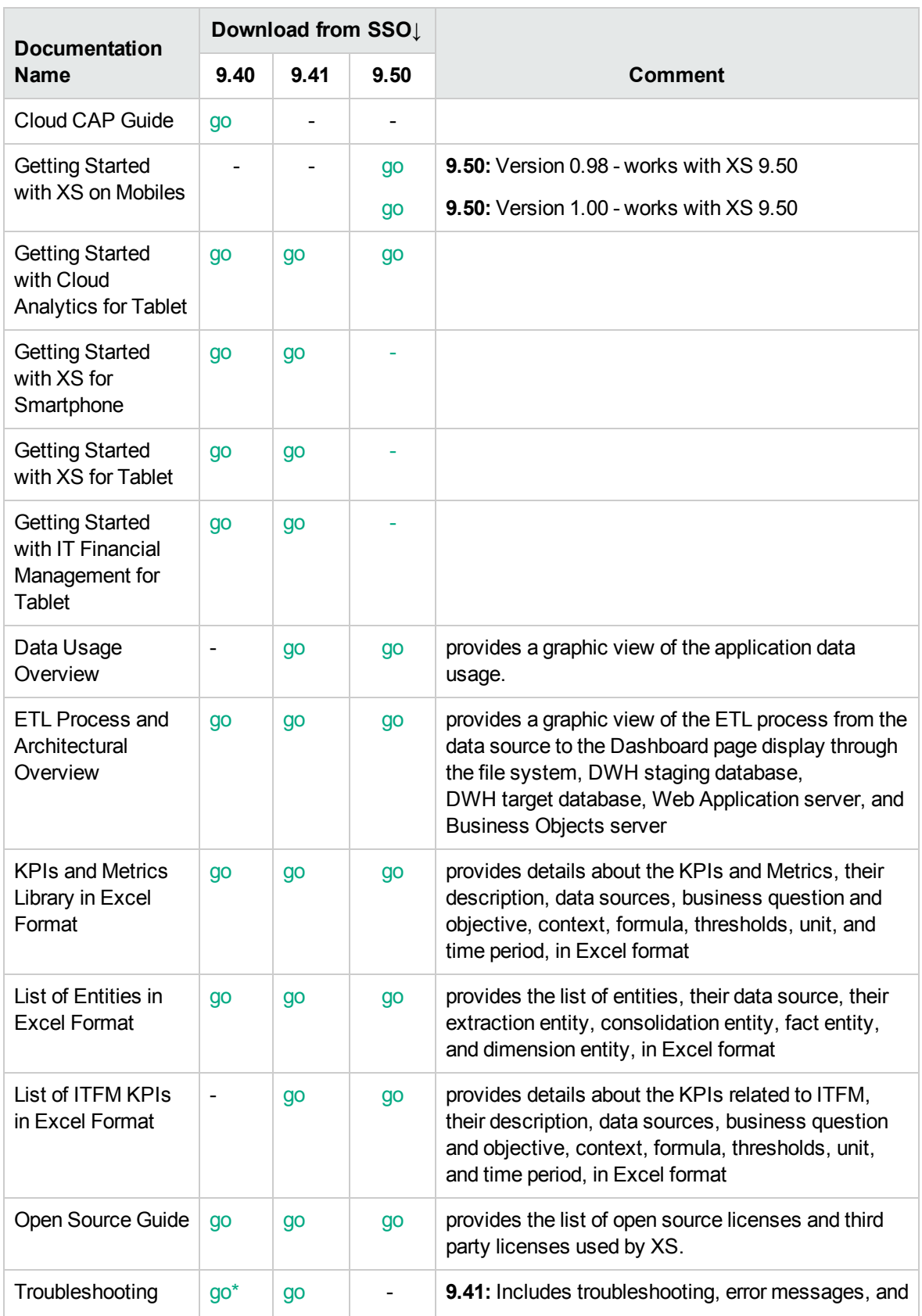

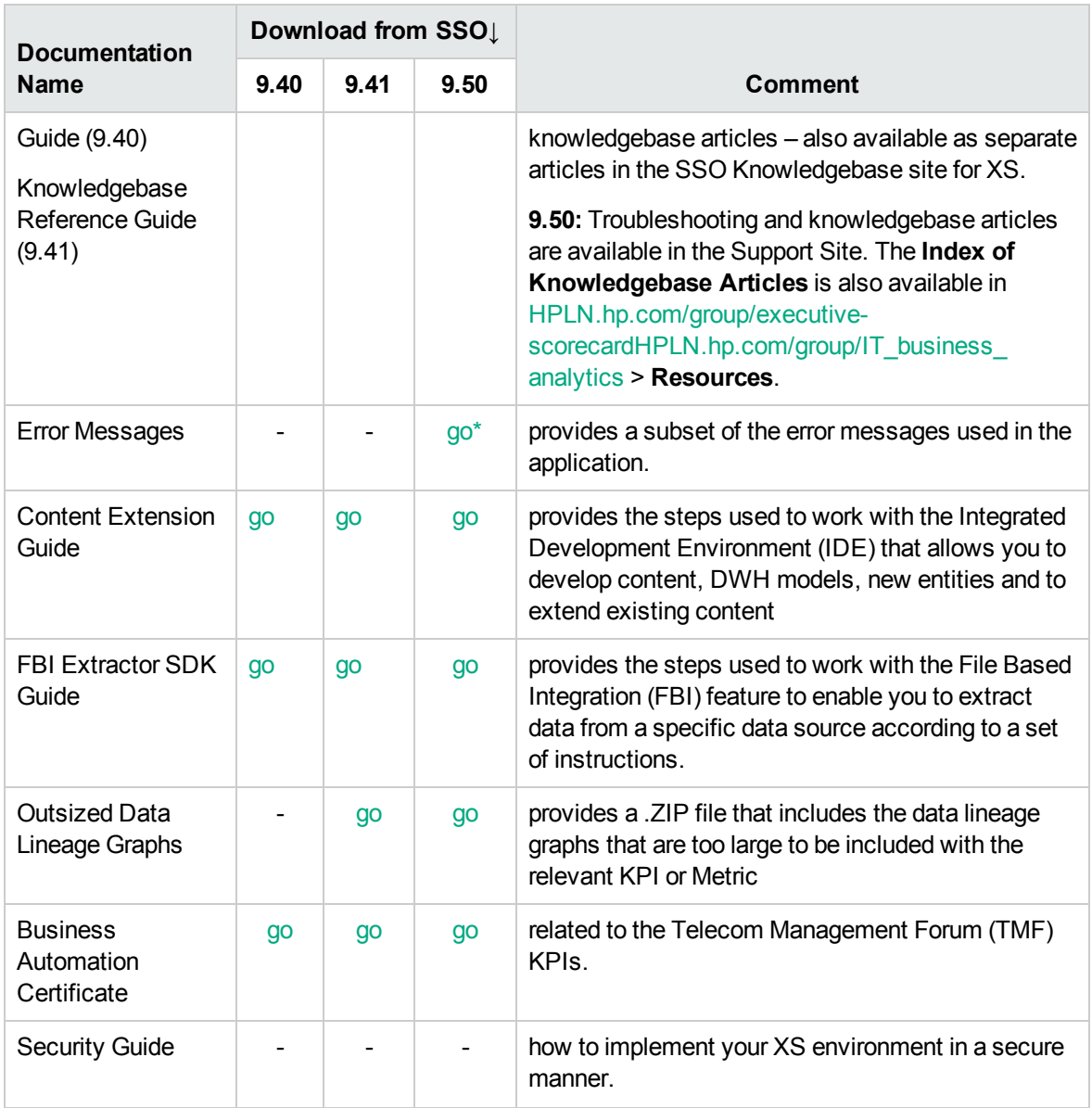

# <span id="page-16-0"></span>Patches

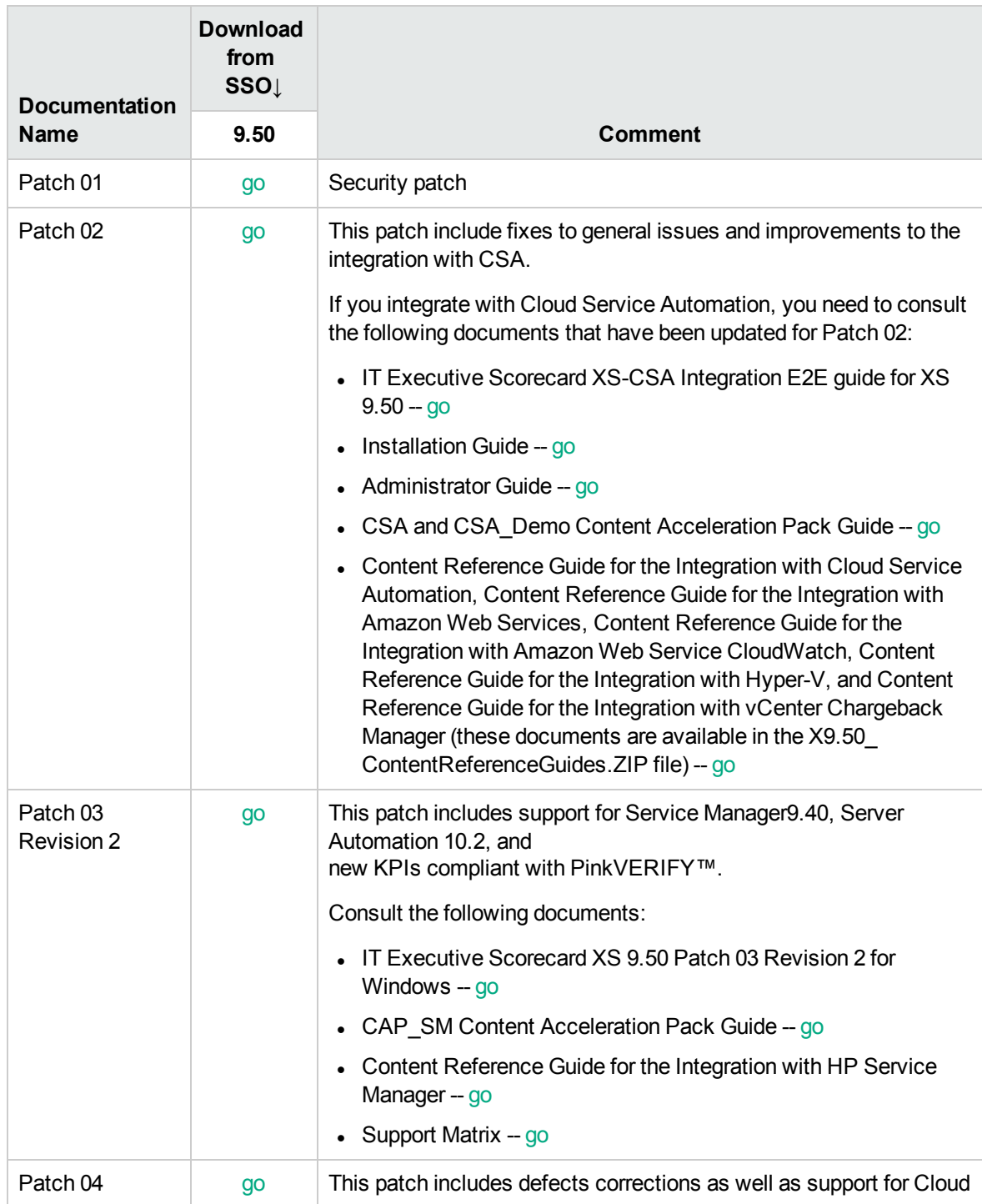

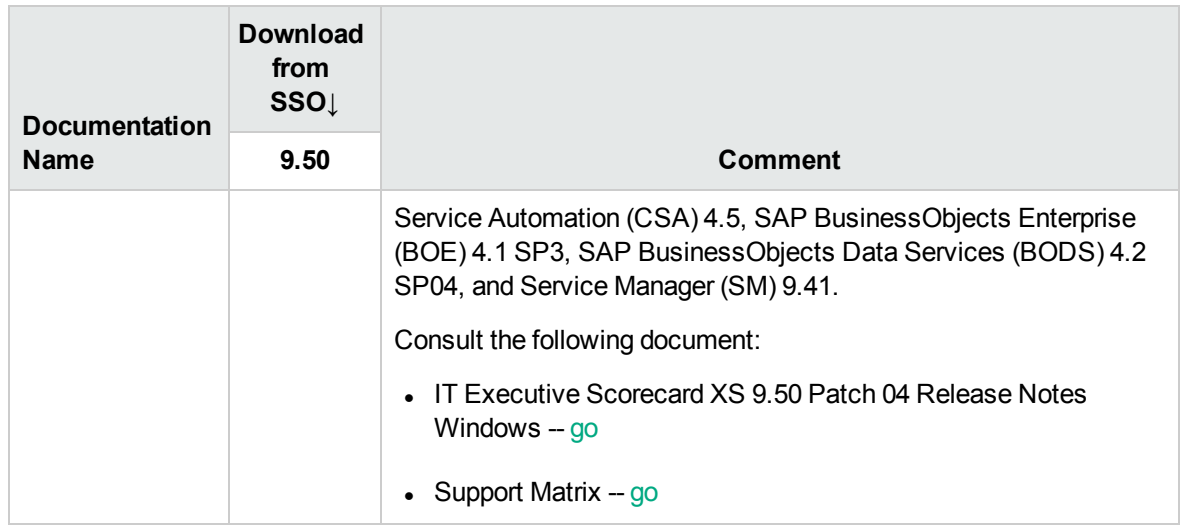

### <span id="page-17-0"></span>**Movies**

To access movies in the application, click **Help** in the top right corner of the application main page and select the **Movies** option. Movies are also available from [http://www.youtube.com/user/eScorecard.](http://www.youtube.com/user/eScorecard) 9.40 movies are available in [http://www.youtube.com](http://www.youtube.com/), search for Executive Scorecard 9.40.

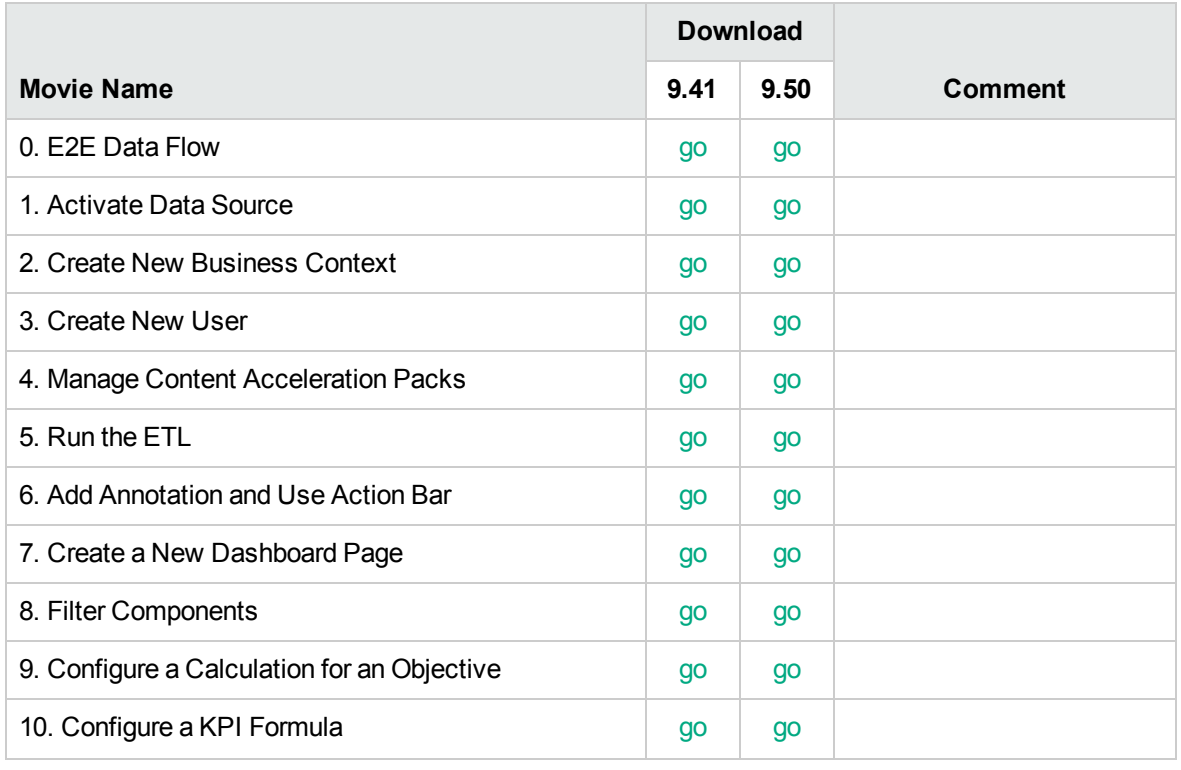

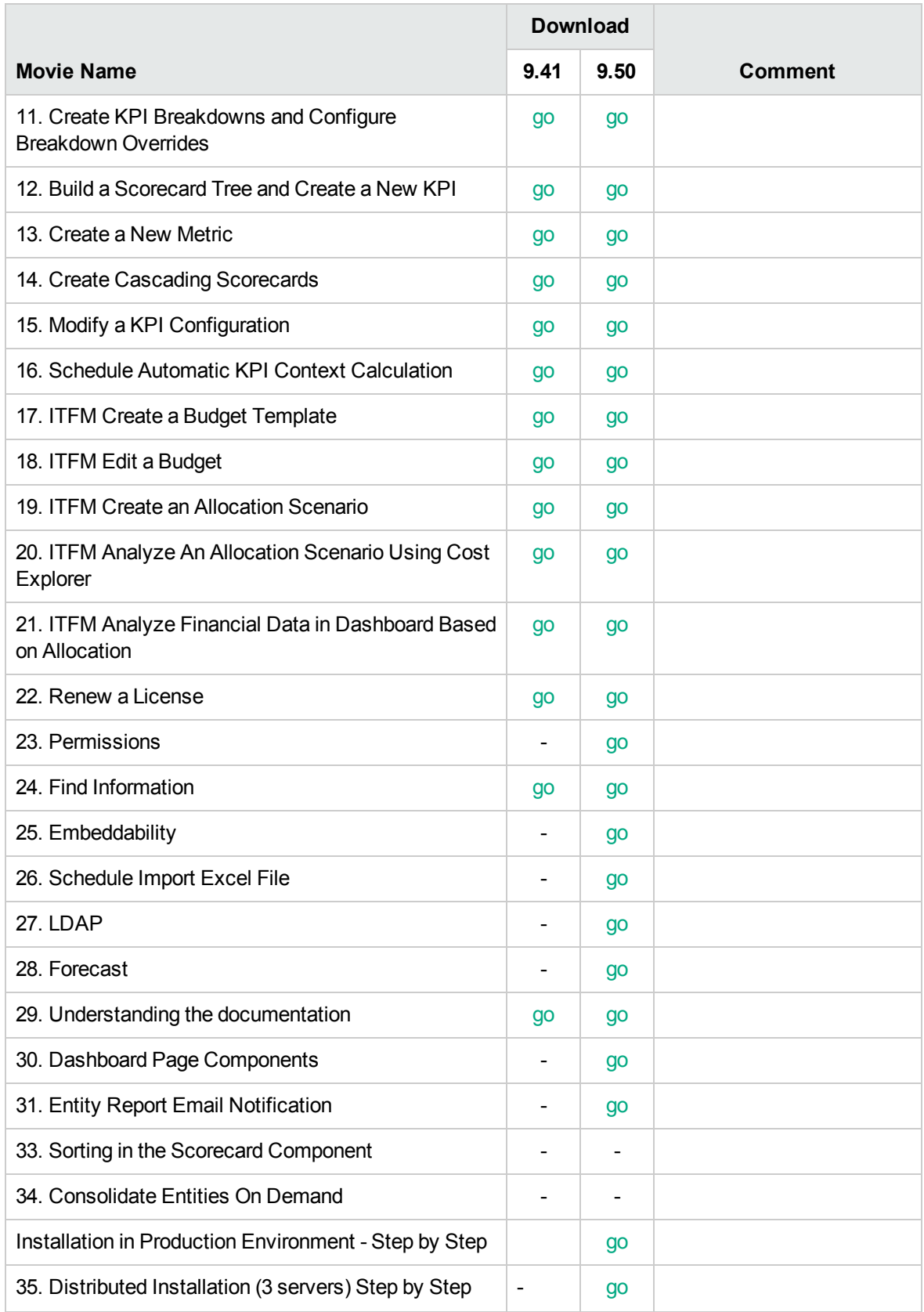

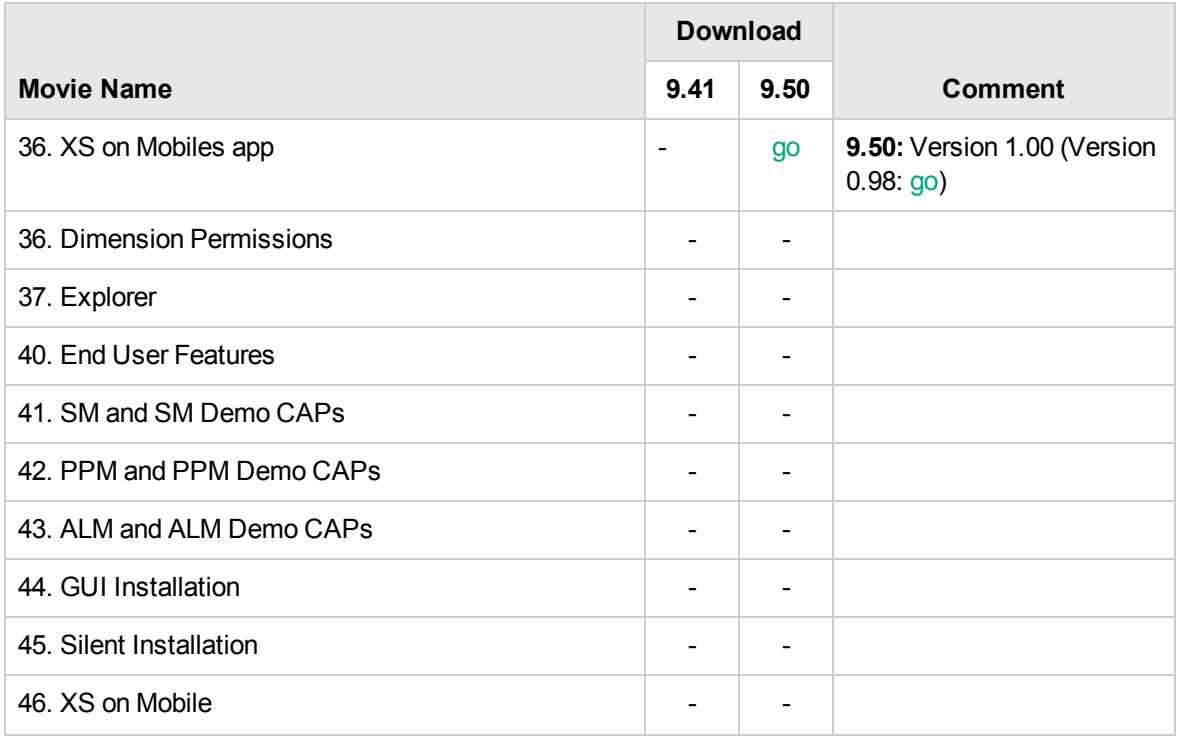

# <span id="page-20-0"></span>Training Plan

This section provides training plans.

To download the relevant documents or movies or to access the information, click the corresponding **go** link, or if there is no link or if you want to view the formal training possibilities, click [https://hpeln.hp.com/group/it-business-analytics,](https://hpeln.hp.com/group/it-business-analytics) click **Resources**, expand **Training**, and click **Index of Trainings on Software Education Services**. Note that you have to register.

#### **XS 9.50 Training**

#### **General**

#### <sup>l</sup> **\*\*\*Basic:**

- <sup>o</sup> 0\_E2E\_Data\_Flow\_movie --- [go](http://youtu.be/Z2YcMPhZDb8)
- $\circ$  29 Understanding the documentation  $-$  [go](http://youtu.be/l05C1o5m3IU)
- <sup>l</sup> **\*\*\*Concepts:**
	- <sup>o</sup> LEC00\_HPXS\_Architecture.pptx
	- <sup>o</sup> LEC13\_HPXS\_Find\_Information 950.pptx
	- <sup>o</sup> 24\_Find\_Information\_movie --- [go](http://youtu.be/X0NWKxbiWB4)

#### **Administrator:**

- <sup>l</sup> **\*\*\*Installation:**
	- <sup>o</sup> EX01\_Executive\_Scorecard\_Installation 950.docx
	- <sup>o</sup> LEC01\_HPXS\_Deployment 950.pptx
	- 35. Distributed Installation (3 servers) Step by Step Movie --- [go](http://youtu.be/IH3qVFCTBgE)
	- $\circ$  Installation in Production Environment Step by Step Movie --- [go](http://youtu.be/UAHi82j03EQ)
- <sup>l</sup> **\*\*\*Maintenance:**
	- o 3\_Create\_New\_User\_movie --- [go](http://youtu.be/fmnJmHMQbGI)
	- o 22\_Renew\_a\_License\_movie --- [go](http://youtu.be/zllUEH-UDAo)
- <sup>l</sup> **\*\*\*Common activities**
	- <sup>o</sup> 1\_Activate\_Data\_Source\_movie --- [go](http://youtu.be/U1_p0zXoErk)
	- o 4 Manage Content Acceleration Packs movie --- [go](http://youtu.be/8LHe3Odnr3A)
	- <sup>o</sup> 5\_Run\_the\_ETL\_movie --- [go](http://youtu.be/VcMrtlK0DpQ)
	- <sup>o</sup> EX08\_Activating\_Data\_Sources 950.docx
	- <sup>o</sup> LEC08\_HPXS\_Data\_Source\_Activation 950.pptx
	- <sup>o</sup> EX07\_Running\_the\_ETL 950.docx

#### **XS 9.50 Training**

- <sup>o</sup> LEC07A\_HPXS\_ETL Management 950.pptx
- o LEC07B HPXS DWH Alt-Source Integrations and Troubleshooting- 950.pptx
- <sup>o</sup> LEC07C\_HPXS\_XS\_and\_DWH\_Troubleshooting 950.pptx
- <sup>o</sup> EX10\_Content\_Acceleration\_Packs 950.docx
- <sup>o</sup> LEC10\_HPXS\_Content\_Acceleration\_Packs 950.pptx
- <sup>l</sup> **\*\*\*Customization activities:**
	- <sup>o</sup> 2\_Create\_New\_Business\_Context\_movie --- [go](http://youtu.be/VcGTBODe_yg)
	- $\circ$  25 Embeddability --- [go](http://youtu.be/0z9Vcglii5Y)
	- 26 Schedule Import Excel File --- [go](http://youtu.be/s9up3yBsq-Y)
	- $\circ$  27 LDAP --- [go](http://youtu.be/gvNRE21RnxA)
	- o 23\_Permissions --- [go](https://www.youtube.com/watch?v=11Rfv3NshQ8)
	- $\circ$  31 Entity Report Email Notification --- [go](https://www.youtube.com/watch?v=hwdZqo03HAA)
	- <sup>o</sup> EX09\_Context\_Management\_E2E\_Flow 950.docx
	- <sup>o</sup> LEC09\_HPXS\_Context\_Management 950.pptx
	- <sup>o</sup> EX06\_User\_Permission 950.docx
	- o LEC06 HPXS User Roles Resources and Permissions 950.pptx

#### **Business Analyst**

#### <sup>l</sup> **\*\*\*Studio:**

- $\circ$  9 Configure a Calculation for an Objective movie --- [go](http://youtu.be/vwhAJTuAwzU)
- <sup>o</sup> 10\_Configure\_a\_KPI\_Formula --- [go](http://youtu.be/lr-Dc5Y6APc)
- o 11 Create\_KPI\_BReakdowns\_and\_Configure\_Breakdown\_Overrides\_movie --- [go](http://youtu.be/eM7CLuFrFzk)
- <sup>o</sup> 12\_Build\_a\_Scorecard\_Tree\_and\_Create\_a\_New\_KPI\_movie --- [go](http://youtu.be/jwAl4C3tt2k)
- o 13 Create a New Metric movie --- [go](http://youtu.be/k7uQnnvTLvw)
- o 14\_Create\_Cascading\_Scorecards\_movie --- [go](http://youtu.be/kmCha0EHWXA)
- o 15\_Modify\_a\_KPI\_Configuration\_movie --- [go](http://youtu.be/XtOQ6zHHL1Y)
- <sup>o</sup> 16\_Schedule\_Automatic\_KPI\_Context\_Calculation\_movie --- [go](http://youtu.be/DgdO0sIfoXU)
- $\circ$  28 Forecast --- [go](http://youtu.be/rahdnMdBosM)
- EX03 Running Calculations in Studio 950.docx
- <sup>o</sup> LEC03\_HPXS\_KPI\_Calculation\_Engine 950.pptx
- <sup>o</sup> LEC04\_HPXS\_Creating\_KPIs\_and\_Formula\_Builder 950.pptx
- <sup>o</sup> EX04\_Creating\_KPIs\_and\_Formula\_Builder 950.docx
- <sup>l</sup> **\*\*\*Dashboard:**

#### **XS 9.50 Training**

- o 7\_Create\_a\_New\_Dashboard\_Page\_movie --- [go](http://youtu.be/AjR7RHoY48E)
- o 30 Dashboard Page Components --- [go](http://youtu.be/KSQksMCHfJY)
- $\circ$  8 Filter Components movie --- [go](http://youtu.be/roqVpD9fC0Q)
- 6 Add Annotation and Use Action Bar movie --- [go](http://youtu.be/gaqWLEr1pW4)
- <sup>o</sup> LEC02\_HPXS\_Dashboard\_Overview 950.pptx
- <sup>o</sup> EX02\_Executive\_Scorecard\_Dashboard\_Configuration 950.docx

#### <sup>l</sup> **\*\*\*Webi Report:**

- <sup>o</sup> EX11\_Creating\_Custom\_WebI\_reports\_for\_the\_Dashboard 950.docx
- <sup>o</sup> EX12A\_Getting\_Started\_with\_Xcelsius 950.docx
- <sup>o</sup> EX12B\_Creating\_and\_Interactive\_Xcelsius\_Chart 950.docx
- <sup>o</sup> EX12C\_Creating\_a\_Drill\_Down\_Chart 950.docx
- $\circ$  EX12D Creating Xcelsius reports 950.docx
- o LEC11A HPXS Using Webi Reports in the Dashboard 950.pptx
- o LEC11B HPXS Using Webi Reports in the Dashboard Academy 950.pptx
- <sup>o</sup> LEC12A\_HPXS\_Using\_Xcelsius\_Charts\_in\_the\_Dashboard 950.pptx
- o LEC12B\_HPXS\_Using\_Xcelsius\_Charts\_in\_the\_Dashboard Academy 950.pptx

#### **Financial Analyst**

- 17\_ITFM\_Create\_a\_Budget\_Template\_movie --- [go](http://youtu.be/9vGiCZ5EO-I)
- 18 ITFM Edit a Budget movie --- [go](http://youtu.be/scL9P4DpQ_c)
- 19\_ITFM\_Create\_an\_Allocation\_Scenario\_movie --- [go](http://youtu.be/lOtxngpM1X8)
- 20\_ITFM\_Analyze\_An\_Allocation\_Scenario\_Using\_Cost\_Explorer\_movie --- [go](http://youtu.be/wiw0Z2ZGUb0)
- 21 ITFM Analyze Financial Data in Dashboard Based on Allocation movie --- [go](http://youtu.be/kkM-bBSCMOA)

#### **End User**

 $\cdot$  36. XS on Mobiles app movie  $-$ -[go](http://youtu.be/zvERQizZdWE)

# <span id="page-23-0"></span>Additional Resources

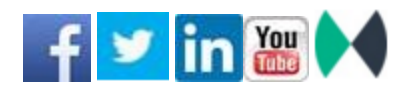

HPE [Software](https://www.hpe.com/us/en/support.html) Support Online

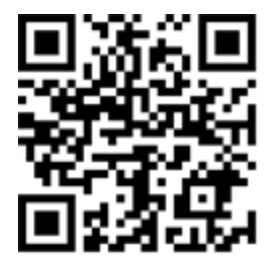

HPE Live [Network](https://hpln.hpe.com/group/it-business-analytics)

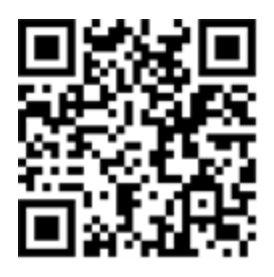

HP Software Solutions and [Integrations](http://support.openview.hp.com/sc/solutions/index.jsp)

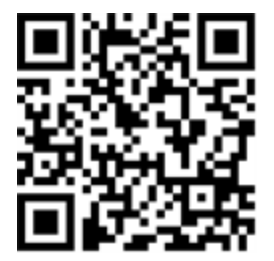

Forum Discussions:

- <https://hpln.hpe.com/node/10214/og/forum/373>
- <sup>l</sup> <https://irock.jiveon.com/search.jspa?q=Business+Analytics>

## Online Documentation

To check for recent updates or to verify that you are using the most recent edition of a document, go to:

#### [Support](https://softwaresupport.hp.com/group/softwaresupport/home) Site (**[https://softwaresupport.hp.com/group/softwaresupport/home](https://www.hpe.com/us/en/support.html)**)

**Note:** If you have reached this library, you have already signed in with your HP Passport credentials. You can also receive updated documentation if you subscribe to the appropriate product support service. Contact your HP sales representative for details. See Document Change Notes within the document for a list of any revisions.

# All Manuals Download

After downloading the *All Manuals Download* zip file, unzip the full set on your local directory. You can then search across the doc set using the Advanced Search capabilities in Adobe Acrobat.

# Support

Visit the HP Software Support site at: [https://softwaresupport.hpe.com](https://softwaresupport.hpe.com/).

This website provides contact information and details about the products, services, and support that HP Software offers.

HP Software online support provides customer self-solve capabilities. It provides a fast and efficient way to access interactive technical support tools needed to manage your business. As a valued support customer, you can benefit by using the support website to:

- Search for knowledge documents of interest
- Submit and track support cases and enhancement requests
- Download software patches
- Manage support contracts
- Look up HP support contacts
- Review information about available services
- Enter into discussions with other software customers
- Research and register for software training

Most of the support areas require that you register as an HP Passport user and to sign in. Many also require a support contract. To register for an HP Passport ID, click **Register** on the HP Support site or click **Create an Account** on the HP Passport logon page.

To find more information about access levels, go to:

<https://softwaresupport.hpe.com/web/softwaresupport/access-levels>.

**HP Software Solutions Now** accesses the HPSW Solution and Integration Portal website. This site enables you to explore HP Product Solutions to meet your business needs, includes a full list of Integrations between HP Products, as well as a listing of ITIL Processes. The URL for this website is [http://h20230.www2.hp.com/sc/solutions/index.jsp.](http://h20230.www2.hp.com/sc/solutions/index.jsp)

## Support Matrices

For complete support and compatibility information, see the support matrix for the relevant product release. All support matrices and product manuals are available here on the HPE Software Support Online website:

#### [http://support.openview.hp.com/sc/support\\_matrices.jsp](https://softwaresupport.hp.com/group/softwaresupport/support-matrices)

You can also download the HPE Support and Compatibility Matrix for this release from the HPE Selfsolve documentation portal:

<http://support.openview.hp.com/selfsolve/manuals>

# <span id="page-26-0"></span>Document Change Notes

The following table provides details of any changes introduced in this version of this document.

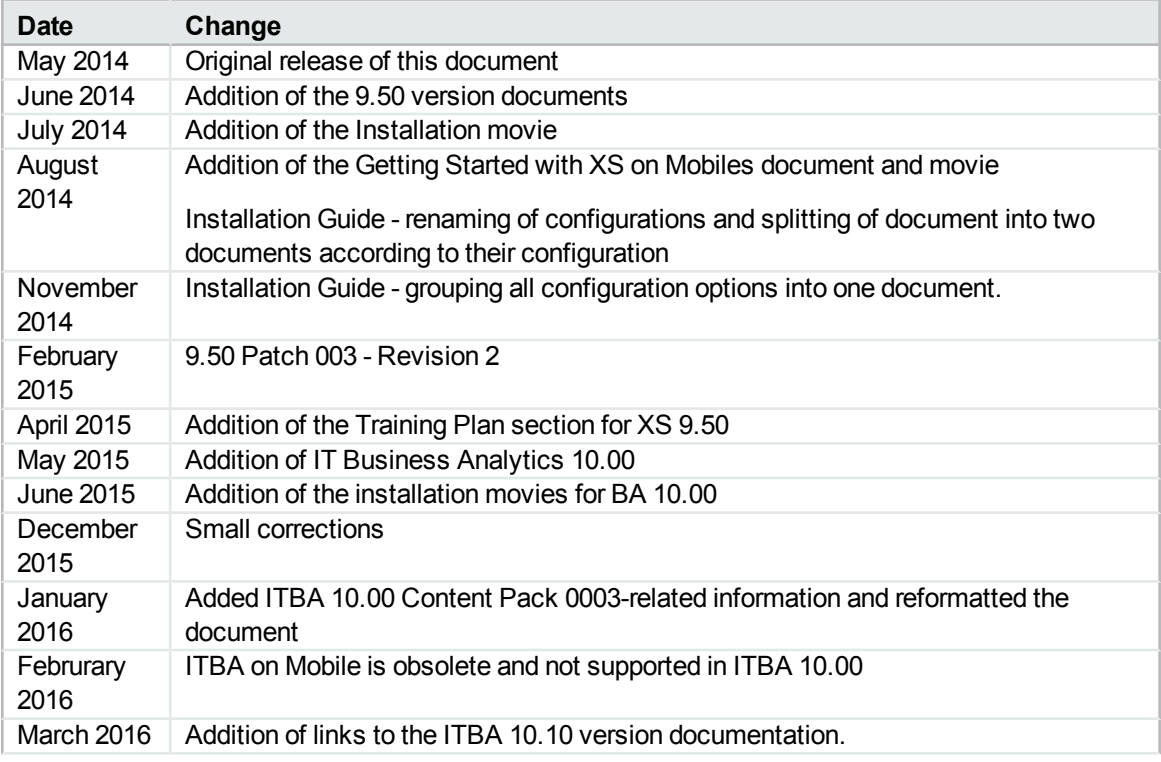

### Legal Notices

### **Warranty**

The only warranties for Hewlett Packard Enterprise products and services are set forth in the express warranty statements accompanying such products and services. Nothing herein should be construed as constituting an additional warranty. Hewlett Packard Enterprise shall not be liable for technical or editorial errors or omissions contained herein.

The information contained herein is subject to change without notice.

### Restricted Rights Legend

Confidential computer software. Valid license from Hewlett Packard Enterprise required for possession, use or copying. Consistent with FAR 12.211 and 12.212, Commercial Computer Software, Computer Software Documentation, and Technical Data for Commercial Items are licensed to the U.S. Government under vendor's standard commercial license.

### Copyright Notice

© Copyright Hewlett Packard Enterprise Development LP

### Trademark Notices

Adobe™ is a trademark of Adobe Systems Incorporated.

Microsoft® and Windows® are U.S. registered trademarks of Microsoft Corporation.

UNIX® is a registered trademark of The Open Group.

This product includes an interface of the 'zlib' general purpose compression library, which is Copyright © 1995-2002 Jean-loup Gailly and MarkAdler.

Send [documentation](mailto:SW-Doc@hpe.com?subject=Documentation Library) feedback to HPE